Xerox Document Centre

dc02cc0304 **Exercise 2 Exercise 2** *CONSERVENT CONSERVENT CONSERVENT CONSERVENT CONSERVENT* September 20, 2002

# *PDL Reference Guide for the DC 555/545/535*

Tips

### **Accessing Extended Features**

#### **Extended Features:**

- **Accounting**
- **Proof Print**
- **Staple**
- **Collation**
- Duplex
- **Cover Options** Media Source,
- Type, and Color **Media Size**
- **Quantity**
- **Delay Print**

#### **This document pertains to these Xerox products:**

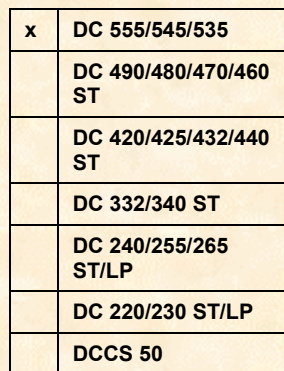

### **Overview**

This document enables you to access the extended features of the Document Centre in environments that do not have a custom driver. This includes the following environments:

- Custom DOS packages
- Other platforms (including mainframes and minis)

**NOTE:** Some of the commands and syntax used in this document requires some familiarity with either PostScript (PS) or Printer Command Language (PCL).

This document provides the Printer Description Language (PDL) commands and syntax for each feature. The following items are also included:

- A table that describes features supported by the Document Centre.
- A PostScript table that describes the PostScript features the Document Centre supports and the syntax to use the feature.
- A PCL table that describes the PCL features the Document Centre supports and the syntax to use the feature.

This document is not intended to be a complete PS or PCL reference manual; it is a guide for using the PS and PCL commands with the Document Centre.

Refer to these additional reference materials *PostScript Language Reference Manual*, Third Edition, ISBN 0-201-37922-8 and *PCL 5 Printer Language Technical Reference Manual*, Hewlett-Packard Manual Part Number 5021-0377.

### **Using this Guide**

- 1. Search the Feature Table to determine whether the feature you wish to use is supported.
- 2. Verify that the feature is supported by the platform. For example, the Document Centre must have the Finisher option installed to use stapling commands.
- 3. Follow across the table to find the syntax listed for the PDL examples shown. Read the Dependencies/Caveats section.

### **Print Features**

The Document Centre supports PostScript level 2 and 3 commands or PCL5e and PCL6 escape sequences that enable the features listed in the following table.

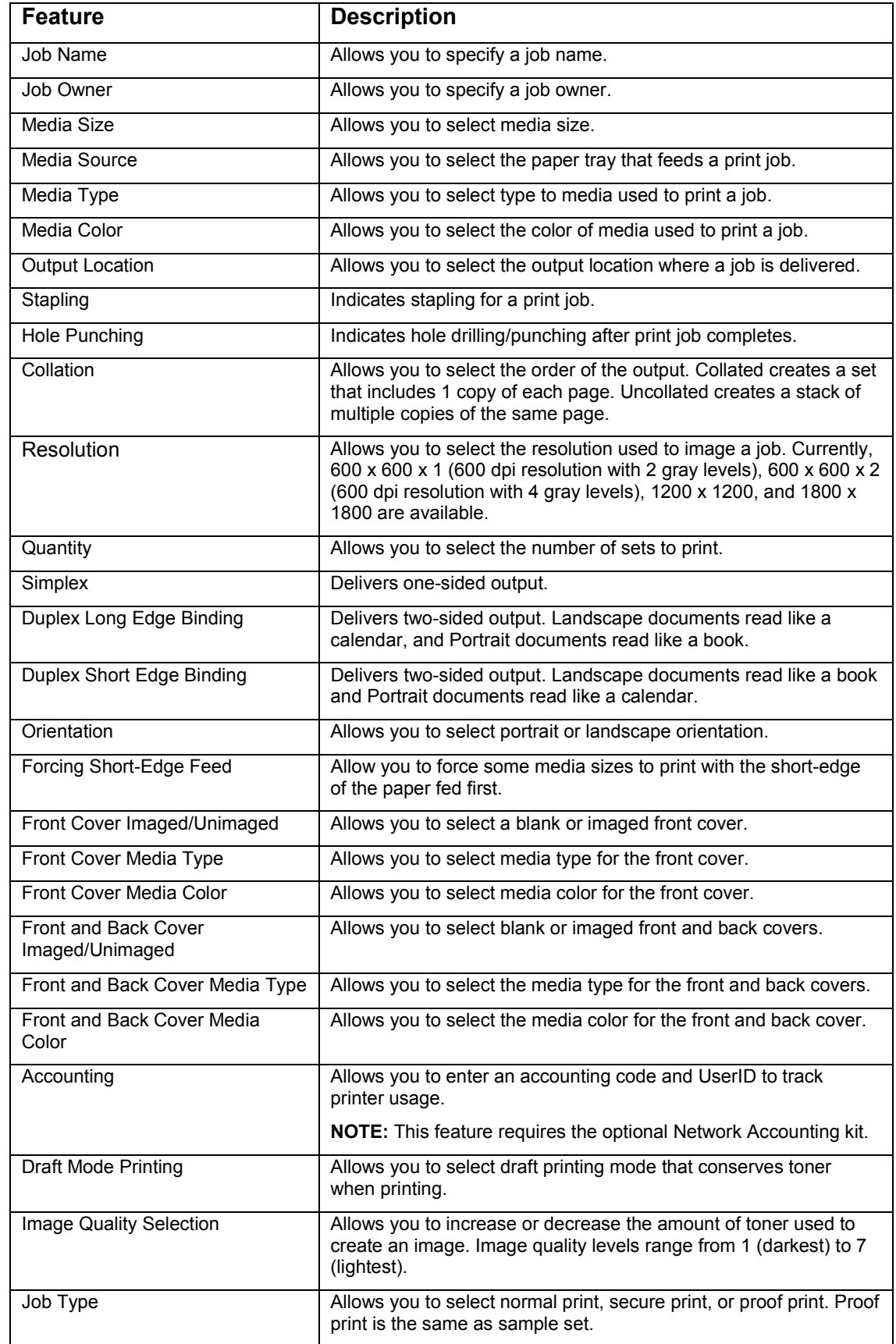

**NOTE:** The Secure Print feature is not referenced in this document. This feature requires the encryption scheme that encodes the secure print password and is Xerox Private Data.

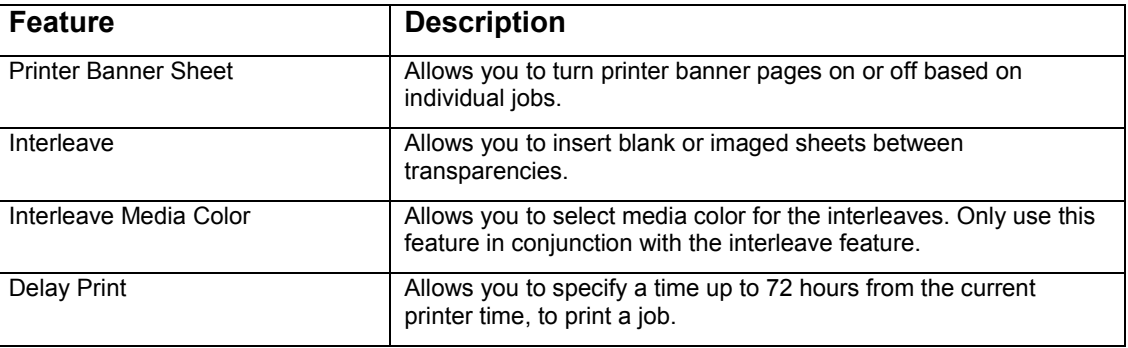

### **PostScript**

This section describes the PostScript commands required to access specific Document Centre features. This table lists each feature and the PostScript syntax that is required to use the feature. Following this table are some examples of how to use these commands and what the PostScript file looks like.

For more information about PostScript commands, refer to the *PostScript Language Reference Manual*, Third Edition, ISBN 0-201-37922-8.

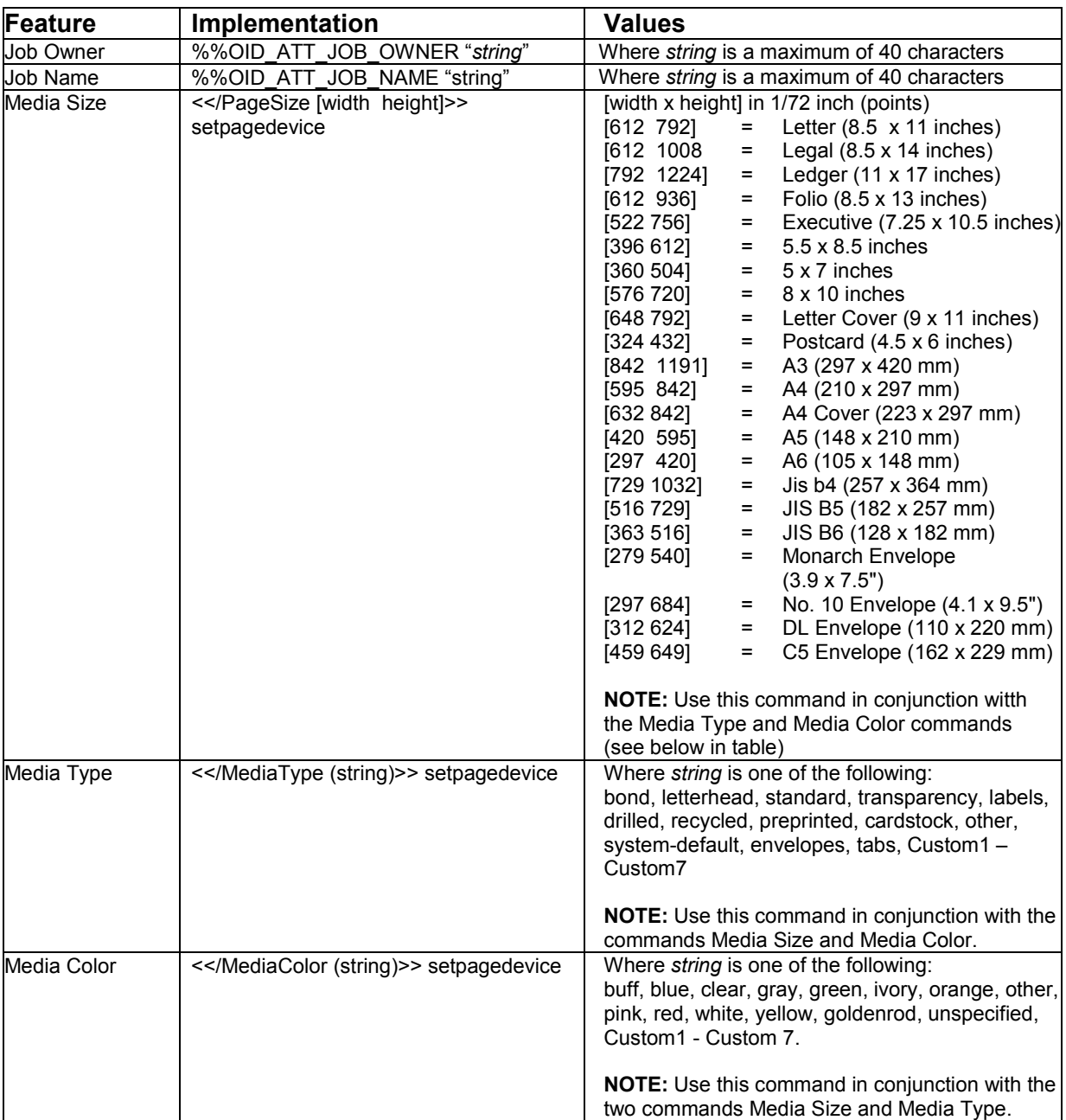

### **Print Features**

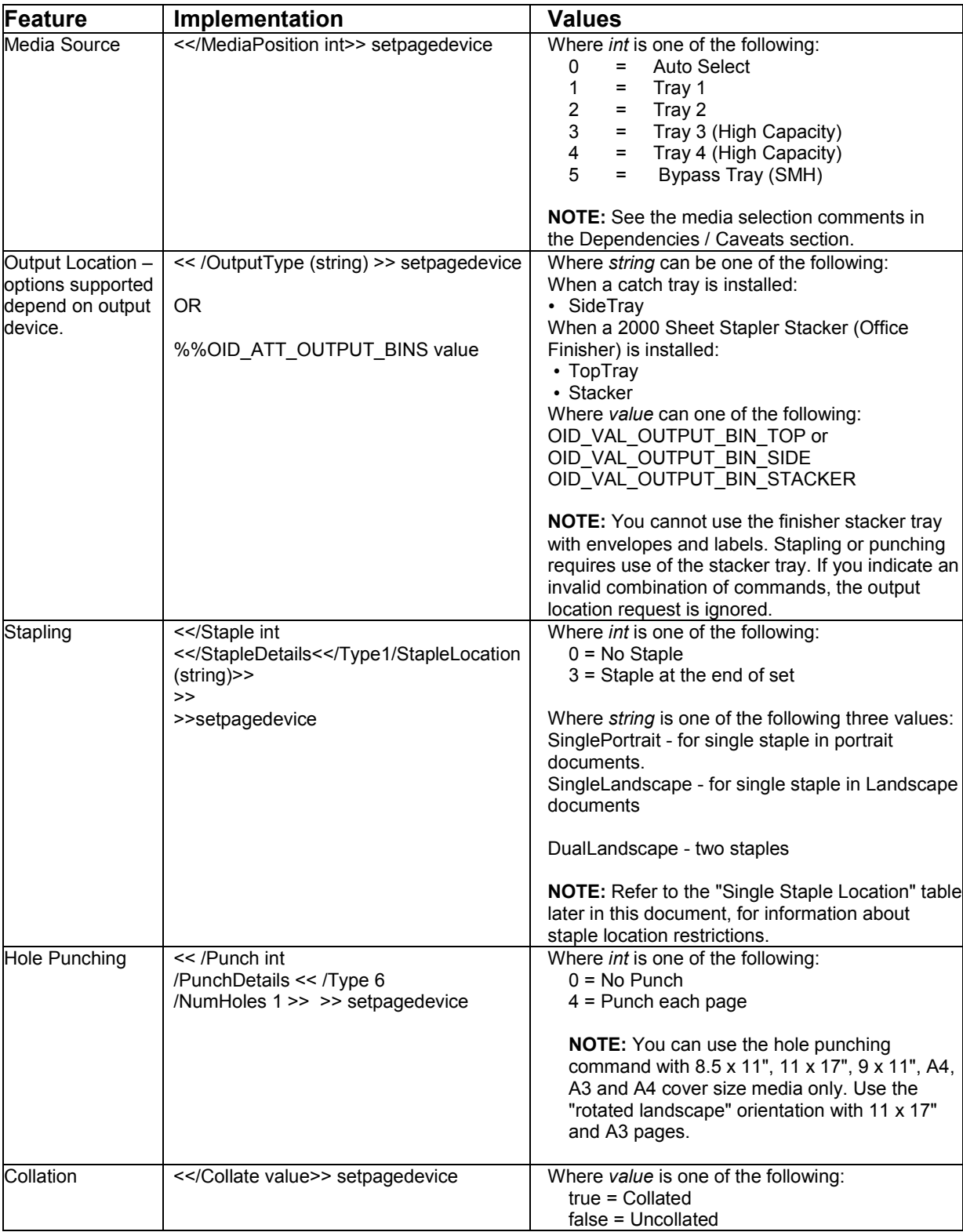

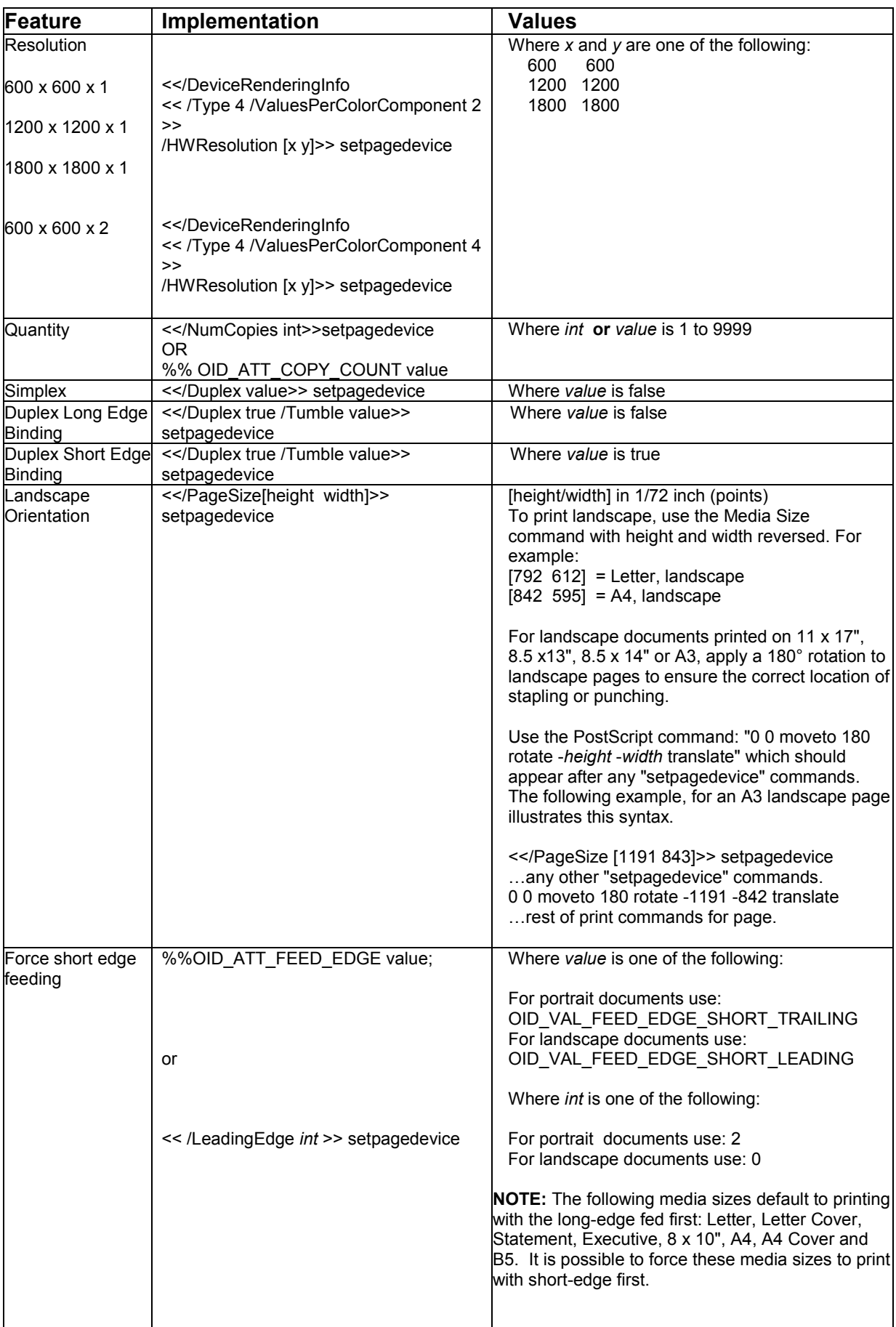

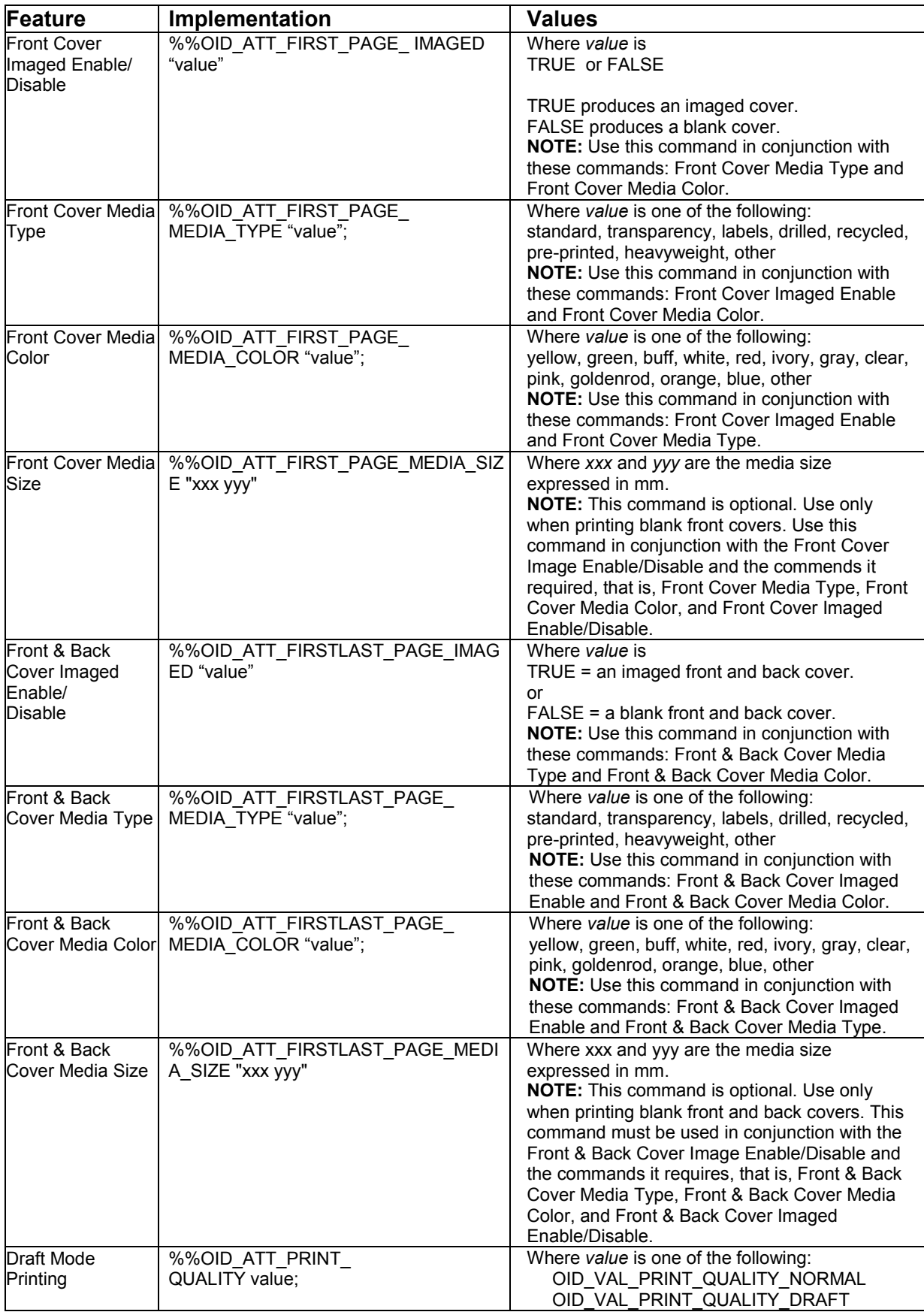

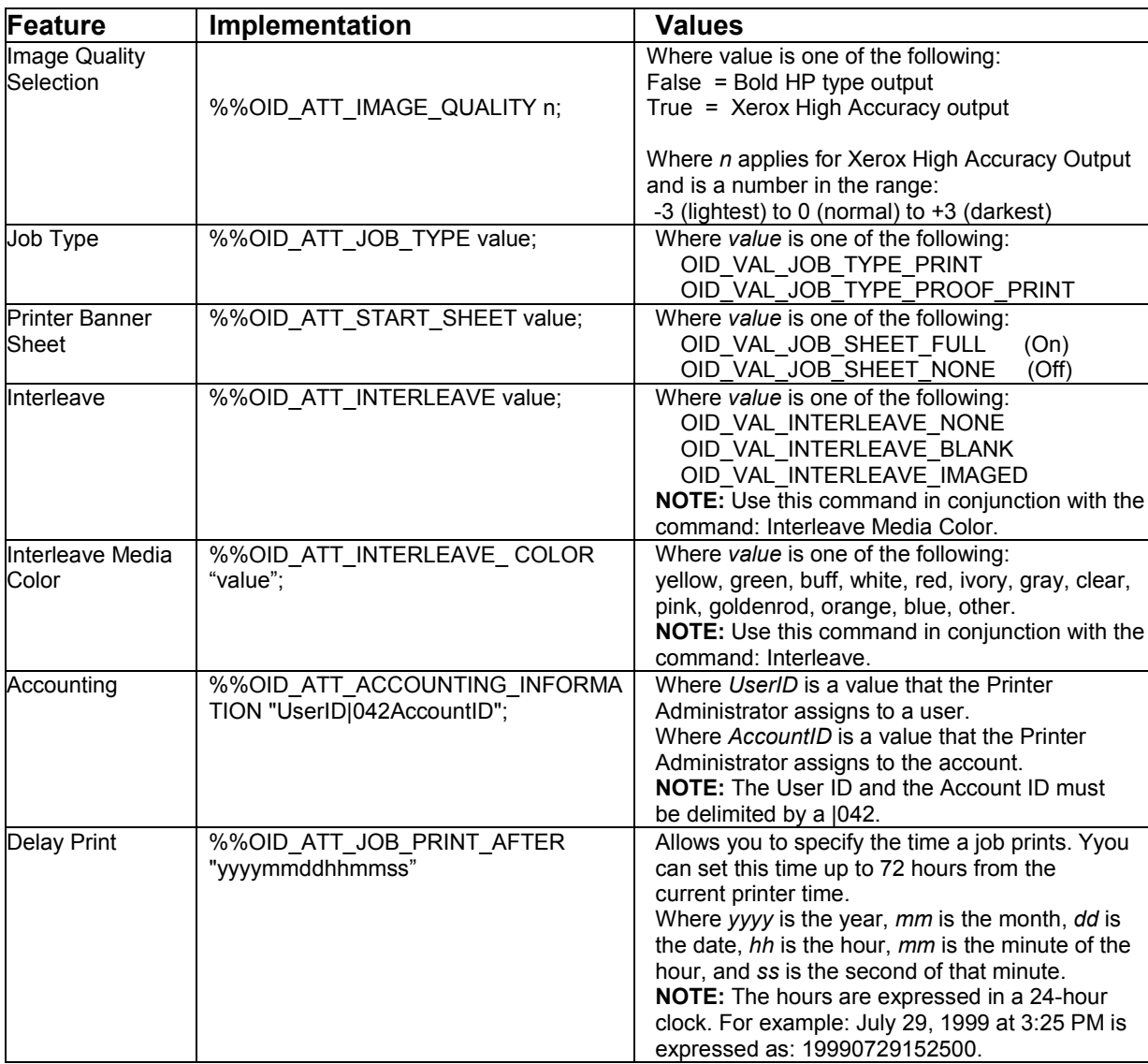

### **EURO Font**

The Euro character is provided in all standard Latin fonts (letter fonts such as Helvetica and Times) and the Symbol font included with the Adobe PostScript 3 interpreter. Special fonts such as ZapfDingbats do not contain the Euro symbol. Although the Euro character's "glyph" is added to the PostScript fonts, standard font encoding (that is, the character set) does not include the character.

To access the Euro character's glyph directly, use the "glyphshow" command as shown in the following example:

%!PS-Adobe-3.0 /Times-Roman findfont 12 scalefont setfont 120 735 moveto (The price of this unit is: ) show /Euro glyphshow (200.00) show showpage

### **Basic PostScript Template**

This section illustrates a standard PostScript template used to access general print features, as well as, unique features of the Document Centre products. This template lists each feature and the syntax, both PostScript commands and DSC (Document Structuring Conventions), required to use these features.

### **Section 1 (Adobe Reference Command)**

%!PS

**Section 2 (XRXbegin - Opening Comment Statement, Required)**

%% XRXbegin

### **Section 3 (OID Commands)**

%%OID\_ATT\_JOB\_OWNER "John Smith";

%%OID\_ATT\_JOB\_TYPE OID\_VAL\_JOB\_TYPE\_PRINT;

%%OID\_ATT\_START\_SHEET OID\_VAL\_JOB\_SHEET\_NONE;

%%OID\_ATT\_JOB\_NAME "Readme.txt";

%%OID\_ATT\_PRINT\_QUALITY OID\_VAL\_PRINT\_QUALITY\_DRAFT;

**Section 4 (XRXend - Closing statement for Comment Section, Required)** %% XRXend

### **Section 5 (Options Such as Selecting Different Fonts, Simplex, Duplex, etc.)**

<< /PostRenderingEnhance false >> setpagedevice

- << /Staple 0 >> setpagedevice
- << /Jog 0 >> setpagedevice
- << /ManualFeed false >> setpagedevice
- << /MediaType (Drilled) >> setpagedevice
- << /MediaColor (Ivory) >> setpagedevice
- << /DeviceRenderingInfo << /Type 4 /ValuesPerColorComponent 2 >>
	- /HWResolution [1200 1200] >> setpagedevice
	- << /PageSize [792 1224] /ImagingBBox null >> setpagedevice

#### the following items: • Job owner

- 
- Job name 11 x 17 paper size
- **Drilled**
- Ivory paper
- 1200 x 1200 resolution
- **Staple off**
- **Landscape**
- Sample set
- Draft mode
- **Offset off**
- **Banner sheet off**
- Duplex long edge
- One copy

*dc02cc0304*

The quotations in the Job Name and Job Owner lines are required.

- << /Duplex true /Tumble false >> setpagedevice
- << /Collate false >> setpagedevice

### **Section 6 (Postscript Data Stream Inserted Here)**

[PostScript]

**Section 7 (EOF - Closing Statement for PostScript File, Required)** %%EOF

### **Sample PostScript Headers**

#### **NOTE:**

The header for simple print specifies the Job Owner, Job Name, and one copy.

The quotations in the Job Owner and Job Name lines are required.

#### **NOTE:**

%!PS

This is a proof print job header. This job requests 6 copies.

#### **NOTE:**

This job header specifies the following items:

- 10 copies
- **Duplex**
- **Collated**
- **Stapled**
- Sent to the main tray
- Job name
- **Bold image quality**

To use the staple and collate features, you must send the output to the stacker.

### **Example 1 Header for Simple Print**

%!PS %%XRXbegin %%OID\_ATT\_JOB\_OWNER "John Smith" %%OID\_ATT\_JOB\_NAME "Print Job" %%OID\_ATT\_COPY\_COUNT 1 %%XRXend

### **Example 2 Header for Proof Print**

%%XRXbegin %%OID\_ATT\_JOB\_TYPE OID\_VAL\_JOB\_TYPE\_PROOF\_PRINT %%OID\_ATT\_COPY\_COUNT 6 %%XRXend

### **Example 3 Header for Finishing Options**

%!PS %%XRXbegin %%OID\_ATT\_JOB\_OWNER *"*John Smith*"* %%XRXend <</PageSize [612 792]>>setpagedevice <</OutputType (MainTray)>>setpagedevice <</Staple 3>>setpagedevice <</Duplex true /Tumble false>> setpagedevice <</PostRenderingEnhance true>>setpagedevice <</Collate true>>setpagedevice <</NumCopies 10>>setpagedevice

### **PostScript Feature Dependencies/Caveats**

- All %% commands (DSC comments) must be in the first 4096 bytes of the job.
- When using duplicate commands, the last command takes precedence. Since the setpagedevice commands are normally after the %% commands (DSC comments), the setpagedevice normally takes precedence.
- The Document Centre supports PostScript resolutions up to and including 1800 x 1800. Some PostScript jobs may not print if you use this resolution. If printing stops, reprint the same job at a lower resolution.
- Do not duplex or staple any job with media sizes A6, B6, 5 x 7" Postcard (4.5 x 6"), envelopes or any custom sized media where the page width is less than 5.5". A request to duplex or staple these media sizes is ignored.
- Do not duplex any job with transparencies, labels, envelopes or tab-stock. The duplex print request is ignored when it includes any of these media types.
- To use the duplex front and back imaged covers option most effectively, remember these items when you prepare the contents of the print file:
	- The Document Centre uses the contents of the first two and last two pages of the file as the front cover, inside front cover, back cover, and inside back cover.
	- The remaining pages print on the document body media type and color.
	- If a print file contains an odd number of pages, the Document Centre leaves the last body page (that is, the page adjacent to the inside back cover) blank.
- When using the Blank Front or the Blank Front and Back Cover command, the Cover Media Size command is optional. If the Cover Media Size command is not in the PDL, the printer uses the media size from the document body.
- Use one of the following methods to specify media selection:
	- Describe the media size, color, and type and allow the device to select the correct source tray. If you describe the media, leave source tray information out of the request or set to Auto. Otherwise, the tray selection defeats the auto tray selection capabilities of the device.
	- − Indicate the media feed tray the device should use. In doing so, you allow the device to select media feed trays based on the paper defined by SYSTEM DEFAULT, unless specified otherwise. This method prevents inadvertent use of special paper types. To override a paper type definition, include a paper type specification of UNSPECIFIED in the job.

### **PCL**

This section describes the PCL commands required for specific features. This table lists each feature and the PCL syntax that is required to use the feature. Following this table are examples of how to use these commands and what the PCL file looks like.

Refer to these reference materials: *PCL 5 Printer Language Technical Reference Manual*, Hewlett-Packard Manual Part Number 5021-0377.

**NOTE:** Throughout this document, <esc> refers to the escape key. When you see <esc>, substitute the escape character appropriate for your environment.

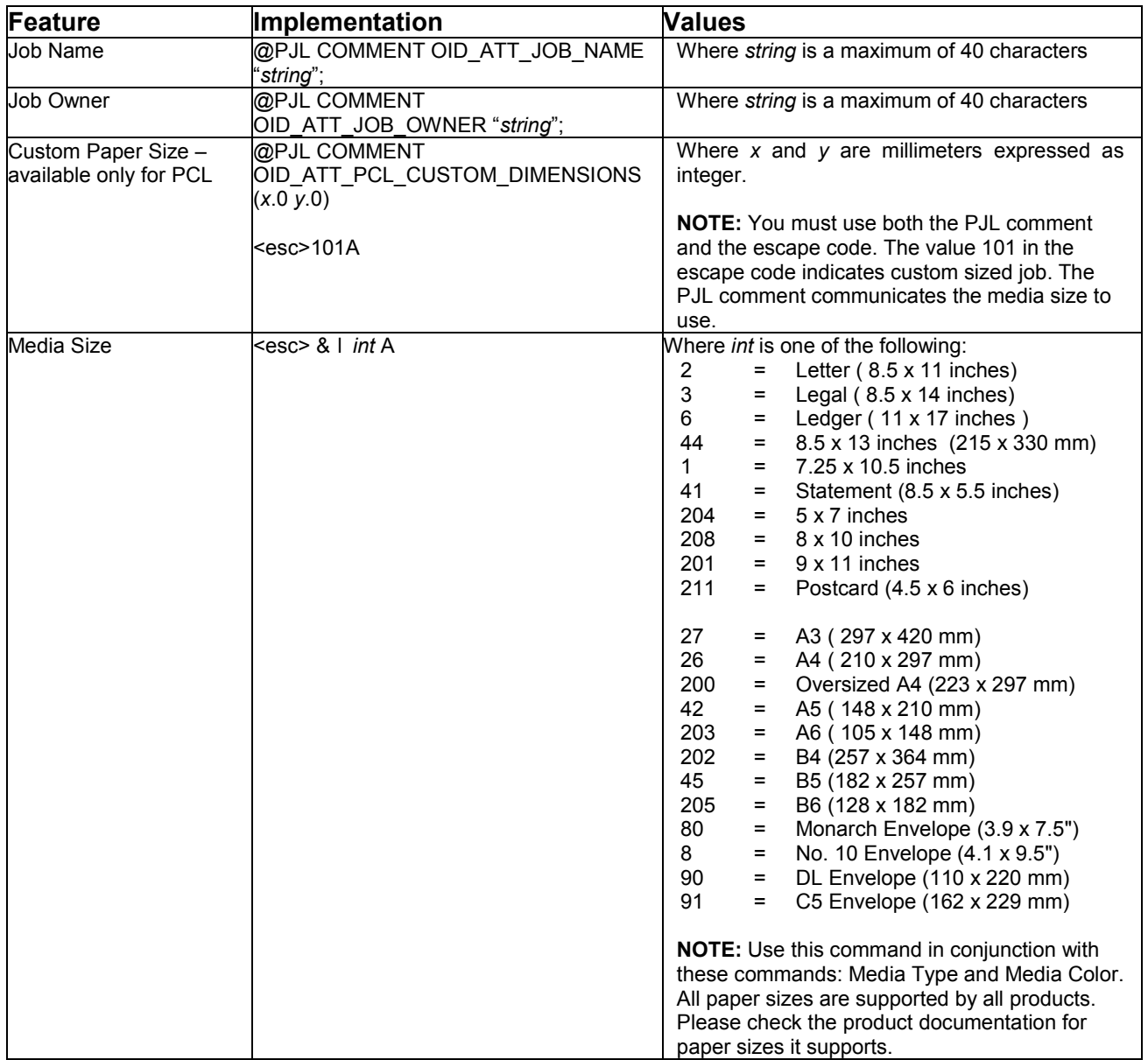

### **PCL Print Features**

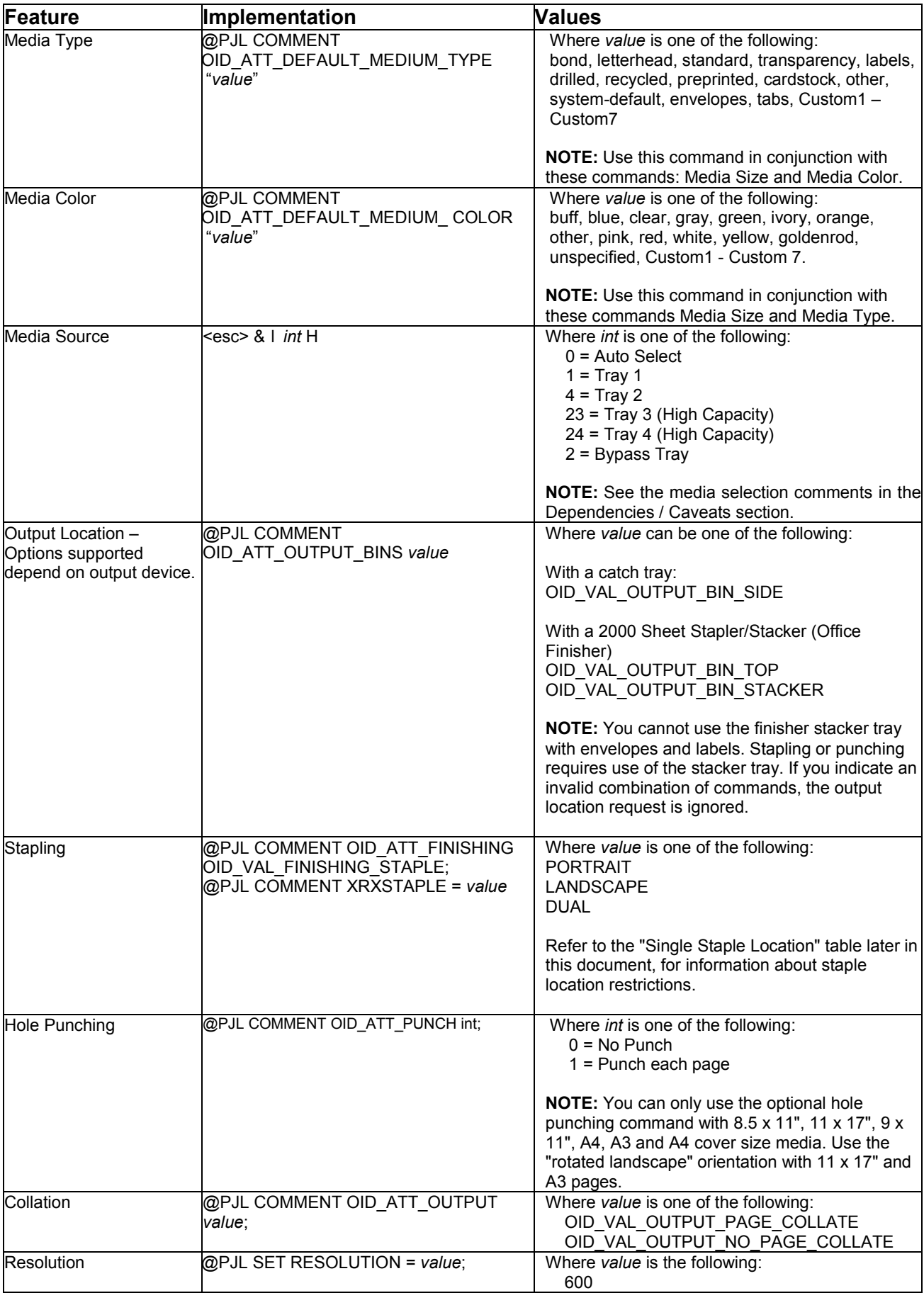

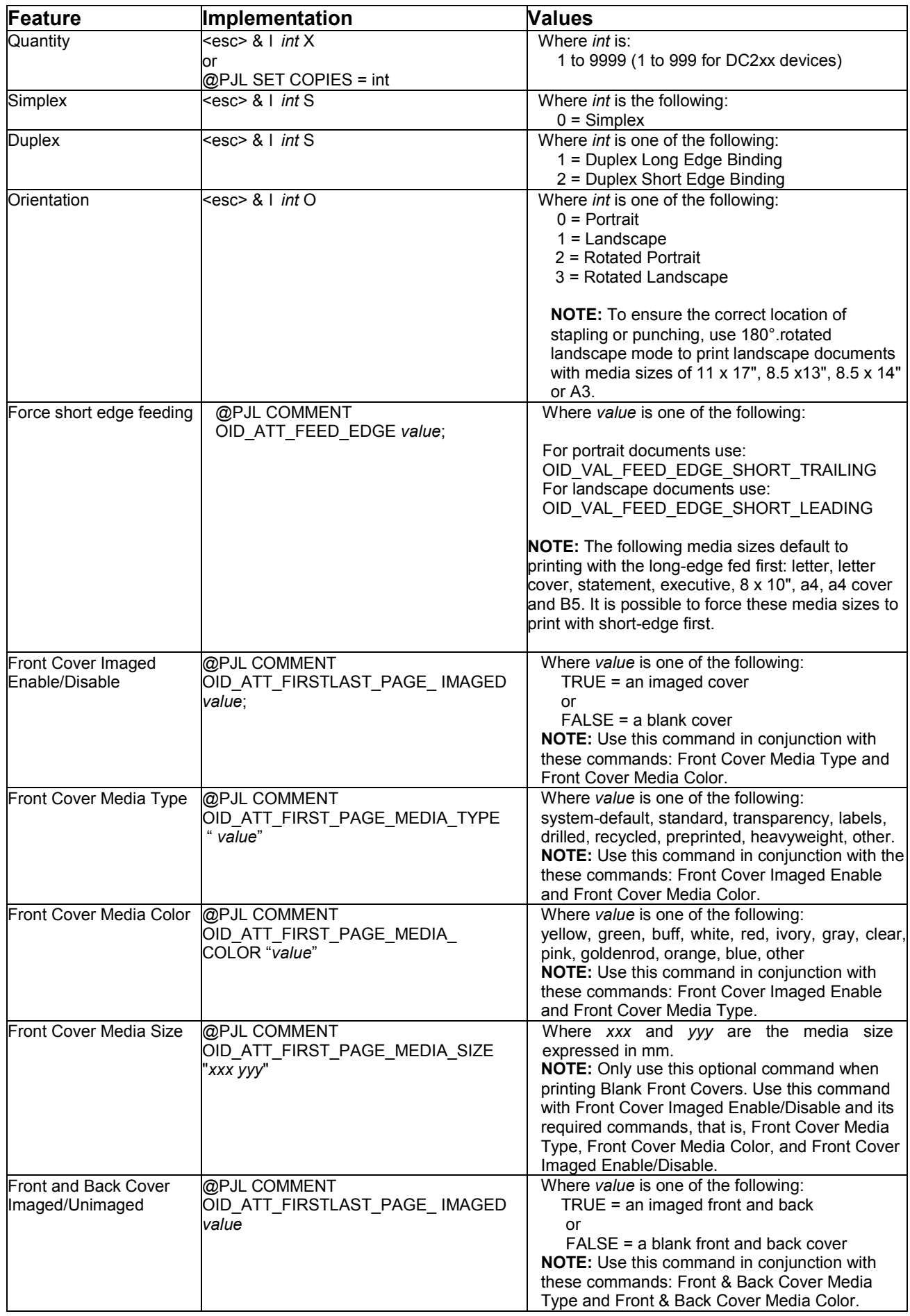

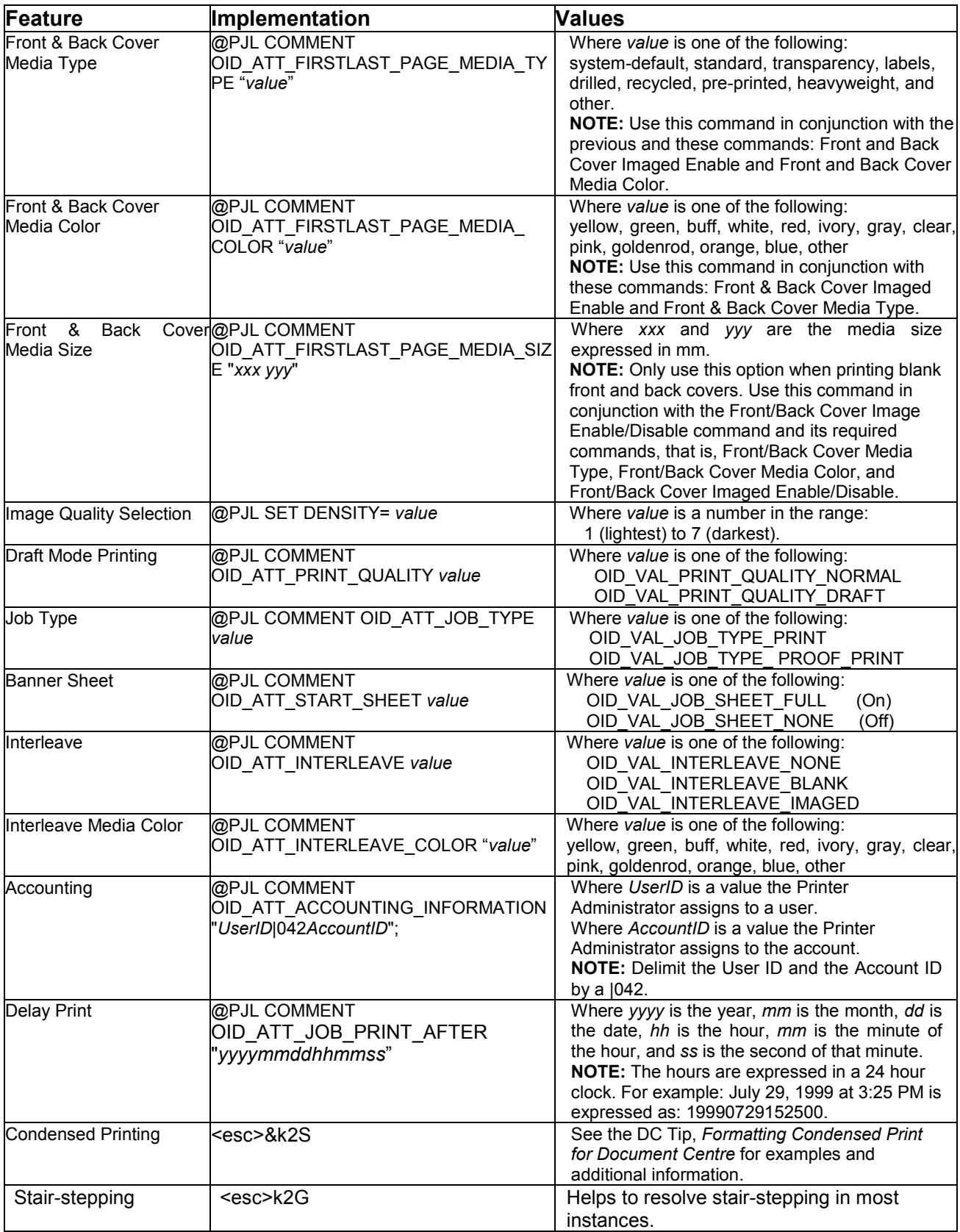

### **EURO Font**

For the DC 555/545/535 the Euro character is provided in all of the standard Latin in the following PCL symbol sets:

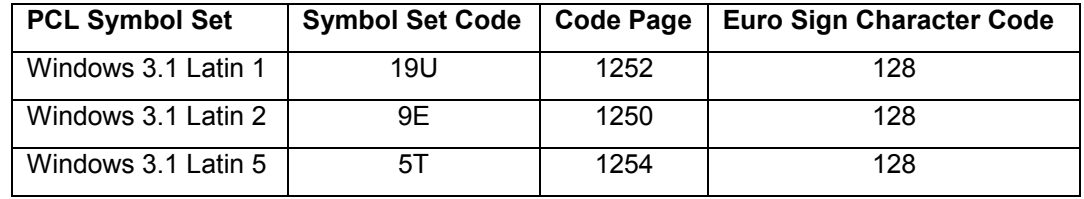

You can select these symbol sets as default from the Document Centre Web client and the local user interface. The Euro character is not supported using other symbol sets including "Win 3.0 Latin 1" (9U) or "ISO-Latin-9" (9N) symbol sets.

The following example selects the "Antique Olive" font, 12 point size and the "Windows 3.1 Latin 1" symbol set.

<esc>%12345X <esc>(19U<esc>(s1p12v0s0b4168T The price of this unit is: €100.00 <esc>%12345X

### **Basic PCL Template**

This section illustrates a standard PCL template that is used to access general print features as well as Document Centre Product specific features. This template lists each feature and the syntax, both PCL commands and PJL, required to use these features. The next section of this document contains other examples of how to use these commands.

### **Section 1 (Opening Command, Required for all files)**

<ESC>%-12345X@PJL JOB

### **Section 2 (PJL Set Commands)**

@PJL SET RESOLUTION=600 @PJL SET COPIES=1 @PJL SET DENSITY=4 @PJL SET JOBOFFSET=ON

### **Section 3 (XRXbegin – Opening Comment Statement, Required)**

@PJL COMMENT XRXbegin

### **Section 4 (PJL Comments)**

@PJL COMMENT OID\_ATT\_JOB\_NAME "Readme.txt"; @PJL COMMENT OID\_ATT\_START\_SHEET OID\_VAL\_JOB\_SHEET\_NONE; @PJL COMMENT OID\_ATT\_JOB\_OWNER "John Smith"; @PJL COMMENT OID\_ATT\_JOB\_TYPE OID\_VAL\_JOB\_TYPE\_PRINT; @PJL COMMENT OID\_ATT\_DEFAULT\_MEDIUM\_TYPE "Cardstock"; @PJL COMMENT OID\_ATT\_DEFAULT\_MEDIUM\_COLOUR "Green"; @PJL COMMENT OID\_ATT\_PRINT\_QUALITY OID\_VAL\_PRINT\_QUALITY\_DRAFT; @PJL COMMENT OID ATT\_FINISHING OID\_VAL\_FINISHING\_STAPLE; @PJL COMMENT XRXSTAPLE=PORTRAIT; "6.15.0.128.95.124.157.20.0.1.11.4";

### **Section 5 (XRXend - Closing Statement for Comment Section, Required)**

@PJL COMMENT XRXend

### **Section 6 (PCL Code used to invoke PCL Language)**

@PJL ENTER LANGUAGE=PCL

### **Section 7 (PCL Data Stream or ASCII Document inserted here for Options such as Selecting Different Fonts, Simplex, Duplex, etc.)**

[Document or Text to be printed out inserted here]

\_%1BINWU0PW0,0PW0,1UL1,60,40UL2,12.5,12.5,12.5,12.5,12.5,12.5,12.5,12.5UL3,40,25, 10,25UL4,35,15,10,15,10,15LT0,10,1LTLA1,4,2,1SP1TR0CF2\_%1A\_&l1X\_&l1S\_&l0H\_&l0o 6a4d1E\_\*t600R\_\*v1onT\_\*rF\_\*c7181x4609Y\_\*p162x555Y\_\*cT\_\*pxY\_%1BIP0,0,1016,1016 SC0,600,0,600;\_%1A\_\*v1O\_\*v1T\_%0BFT10,0;\_%0A\_\*p544x855Y\_\*c2160a3200b1P\_(19U \_(s4099t0b0s20.00h0P\_\*vT\_%0BFT;\_%0A\_\*p544x883Y

**Section 8 (Closing Command , Required at end of Document)** <ESC>%-12345X

### **NOTE:**

This print job specifies the following items:

- Job owner
- Job name
- 11 x 17 paper size
- **Heavyweight**
- **Green paper**
- 1 staple
- Sample set
- Draft mode

The quotations in the Job Name and Job Owner lines are required.

### **Sample PCL Headers**

### **Example 1 Header for Simple Print**

<ESC>%-12345X@PJL JOB @PJL SET COPIES= 1 @PJL COMMENT XRXbegin @PJL COMMENT OID\_ATT\_JOB\_OWNER "John Smith"; @PJL COMMENT OID\_ATT\_JOB\_NAME "Print Job"; @PJL COMMENT XRXend [Insert document or text to be printed here] <ESC>%-12345X

### **Example 2 Header for Proof Print**

<ESC>%-12345X@PJL JOB @PJL SET COPIES= 6 @PJL COMMENT XRXbegin @PJL COMMENT OID\_ATT\_JOB\_TYPE OID\_VAL\_JOB\_TYPE\_ PROOF\_PRINT @PJL COMMENT XRXend [Insert document or text to be printed here] <ESC>%-12345X

### **Example 3 Header for Finishing Options**

@PJL COMMENT XRXbegin @PJL COMMENT XRXend <ESC>\027&l2G **NOTE:** This proof print job header requests the staple option. You must send the job to the stacker using the native PCL command.

<ESC>%-12345X@PJL JOB @PJL COMMENT OID ATT JOB OWNER "John Smith" @PJL COMMENT OID\_ATT\_JOB\_TYPE OID\_VAL\_JOB\_TYPE\_PROOF\_PRINT; @PJL COMMENT OID\_ATT\_FINISHING OID\_VAL\_FINISHING\_STAPLE; @PJL COMMENT XRXSTAPLE=PORTRAIT; [Insert document or text to be printed here] <ESC>%-12345X

### **NOTE:**

**NOTE:**

copies.

This simple print job header specifies the Job Owner and Job Name and one copy. The quotations in the Job Owner and Job Name lines are required.

This proof print job header requests 6

### **PCL Feature Dependencies/Caveats**

- All PJL commands must be in the first 4096 bytes of the job.
- To combine printer escape commands (not including PJL commands):
	- The first two characters after the <esc> MUST be the same.
	- All alpha characters MUST be lowercase, except the final terminating character.
	- $\triangleright$  The commands are read left to right. Combine commands in the order you wish them to execute.

For example, combine print 5 copies (<ESC>&l5X) and use letter size (<ESC>&l2A) as <ESC>&l5x2A.

- In case of duplicate commands, the last one requested takes precedence.
- The @PJL SET COPIES takes precedence over the PCL Escape Command (<**ESC**> & l *int* X>) to set copies. In general, a PJL command takes precedence over a PCL command.
- Do not duplex and/or staple any job with these media sizes: A6, B6, 5 x 7" Postcard (4.5 x 6"), envelopes and any custom sized media where the page width is less than 5.5". A request to duplex or staple these media sizes is ignored.
- Do not duplex any job with transparencies, labels, envelopes or tab-stock The duplex print request is ignored if you use any of these media types.
- To use the duplex front and back imaged covers option most effectively, remember these items when you prepare the contents of the print file:
	- The Document Centre uses the contents of the first two and last two pages of the file as the front cover, inside front cover, back cover, and inside back cover.
	- − The remaining pages print on the document body media type and color.
	- − If a print file contains an odd number of pages, the Document Centre leaves the last body page (that is, the page adjacent to the inside back cover) blank.
- When using the Blank Front or the Blank Front & Back Cover command the Cover Media Size command is optional. If the cover size command is not in the PDL, the printer assigns the media size of the document body to the cover.
- Use one of the methods described in the following list to specify media selection:
	- $\triangleright$  Describe the media attributes with size, color, and type and allow the device to select the correct source tray. If you describe the media leave source tray information out of the request or set to Auto. Otherwise, the tray selection defeats the auto tray selection capabilities of the device.
	- $\triangleright$  Indicate the media feed tray to use. In doing so, you allow the device to select media feed trays based on paper type defined by SYSTEM DEFAULT unless specified otherwise. This method prevents inadvertent use of special paper types. To override a paper type definition, include a paper type specification of UNSPECIFIED in the job.

## **Single Staple Location**

The following table indicates the location of single staples for different media sizes when using the Document Centre 555/545/535 2000 Sheet Stapler/Stacker (Office Finisher).

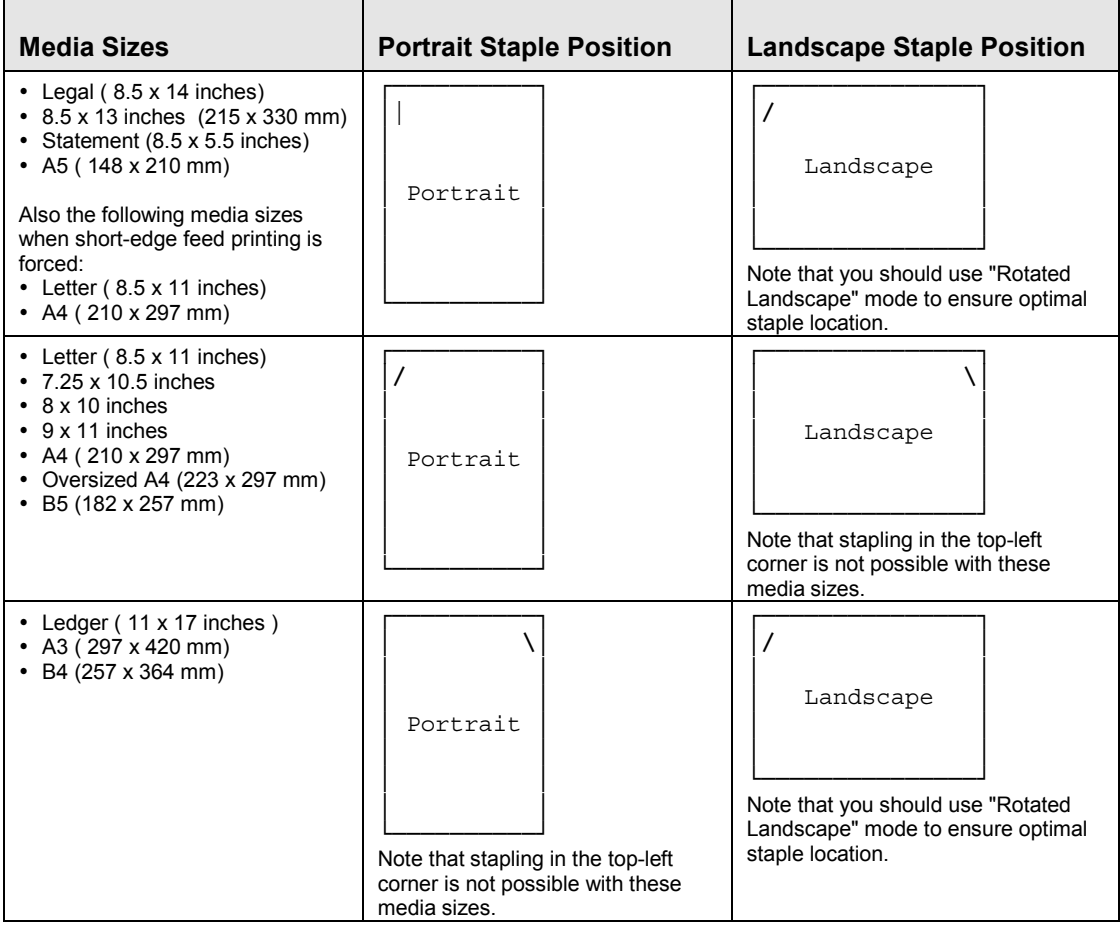

### **PostScript Fonts**

The following PostScript fonts are resident with the Adobe interpreter.

AdobeSansMM AdobeSerifMM AlbertusMT AlbertusMT-Italic AlbertusMT-Light AntiqueOlive-Bold AntiqueOlive-Compact AntiqueOlive-Italic AntiqueOlive-Roman Apple-Chancery Arial-BoldItalicMT Arial-BoldMT Arial-ItalicMT ArialMT AvantGarde-Book AvantGarde-BookOblique AvantGarde-Demi AvantGarde-DemiOblique Bodoni Bodoni-Bold Bodoni-BoldItalic Bodoni-Italic Bodoni-Poster Bodoni-PosterCompressed Bookman-Demi Bookman-DemiItalic Bookman-Light Bookman-LightItalic Carta Chicago Clarendon Clarendon-Bold Clarendon-Light **CooperBlack** CooperBlack-Italic Copperplate-ThirtyThreeBC Copperplate-ThirtyTwoBC Coronet-Regular Courier Courier-Bold Courier-BoldOblique Courier-Oblique Eurostile Eurostile-Bold Eurostile-BoldExtendedTwo Eurostile-ExtendedTwo Geneva **GillSans** GillSans-Bold GillSans-BoldCondensed GillSans-BoldItalic GillSans-Condensed GillSans-ExtraBold

GillSans-Italic GillSans-Light GillSans-LightItalic Goudy Goudy-Bold Goudy-BoldItalic Goudy-ExtraBold Goudy-Italic **Helvetica** Helvetica-Bold Helvetica-BoldOblique Helvetica-Condensed Helvetica-Condensed-Bold Helvetica-Condensed-BoldObl Helvetica-Condensed-Oblique Helvetica-Narrow Helvetica-Narrow-Bold Helvetica-Narrow-BoldOblique Helvetica-Narrow-Oblique Helvetica-Oblique HoeflerText-Black HoeflerText-BlackItalic HoeflerText-Italic HoeflerText-Ornaments HoeflerText-Regular JoannaMT JoannaMT-Bold JoannaMT-BoldItalic JoannaMT-Italic **LetterGothic** LetterGothic-Bold LetterGothic-BoldSlanted LetterGothic-Slanted LubalinGraph-Book LubalinGraph-BookOblique LubalinGraph-Demi LubalinGraph-DemiOblique Marigold MonaLisa-Recut Monaco NewCenturySchlbk-Bold NewCenturySchlbk-BoldItalic NewCenturySchlbk-Italic NewCenturySchlbk-Roman **NewYork Optima** Optima-Bold Optima-BoldItalic Optima-Italic Oxford Palatino-Bold Palatino-BoldItalic Palatino-Italic

Palatino-Roman StempelGaramond-Bold StempelGaramond-BoldItalic StempelGaramond-Italic StempelGaramond-Roman Symbol Tekton Times-Bold Times-BoldItalic Times-Italic Times-Roman TimesNewRomanPS-BoldItalicMT TimesNewRomanPS-BoldMT TimesNewRomanPS-ItalicMT TimesNewRomanPSMT **Univers** Univers-Bold Univers-BoldExt Univers-BoldExtObl Univers-BoldOblique Univers-Condensed Univers-CondensedBold Univers-CondensedBoldOblique Univers-CondensedOblique Univers-Extended Univers-ExtendedObl Univers-Light Univers-LightOblique Univers-Oblique Wingdings-Regular ZapfChancery-MediumItalic **ZapfDingbats** 

### **PCL Fonts**

The following PCL fonts are resident with the Phoenix interpreter.

Each of these commands references a 12-point font. If you wish to use any other point size, change the 12v to the desired size (.25 - 999.75).

The commands listed use the default symbol set, Roman-8. To change the symbol set, you include the alternate symbol set after the first <**ESC**> and before the second <**ESC**>. Use the line printer examples as a reference.

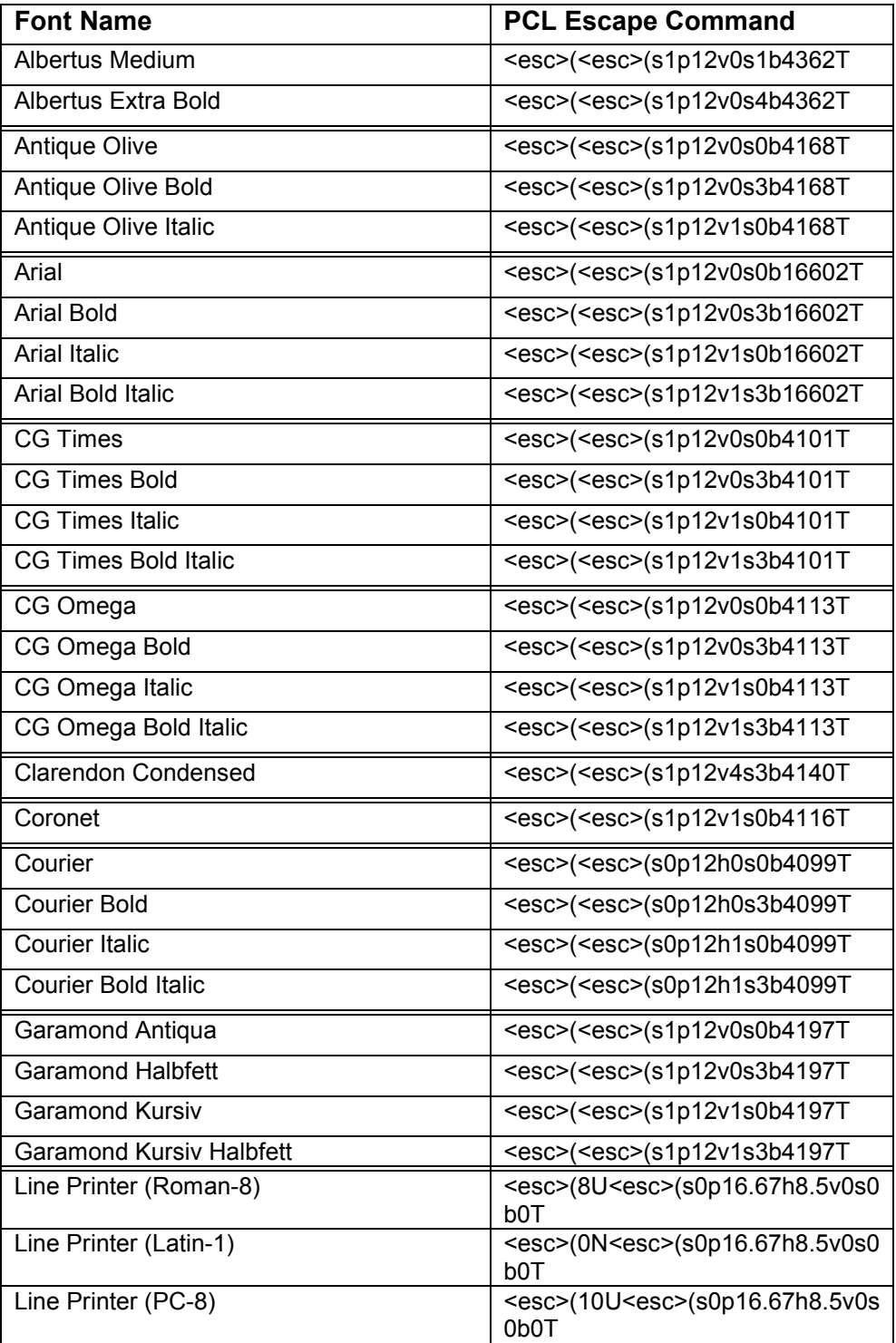

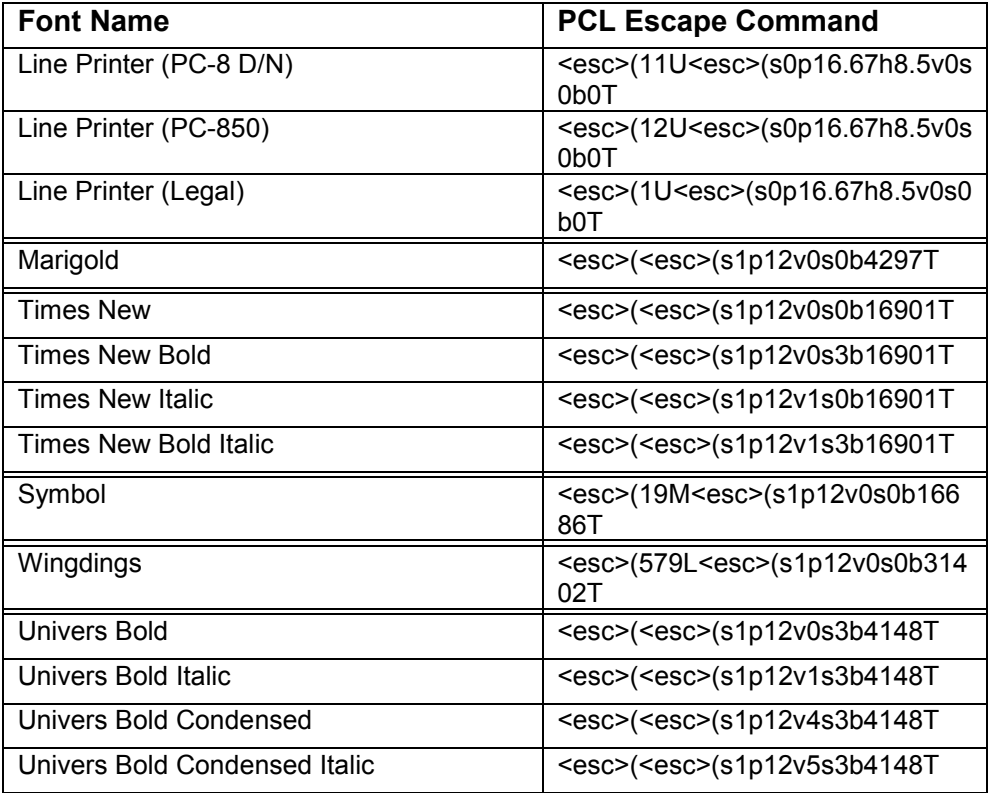

### **ASCII Conversion Table**

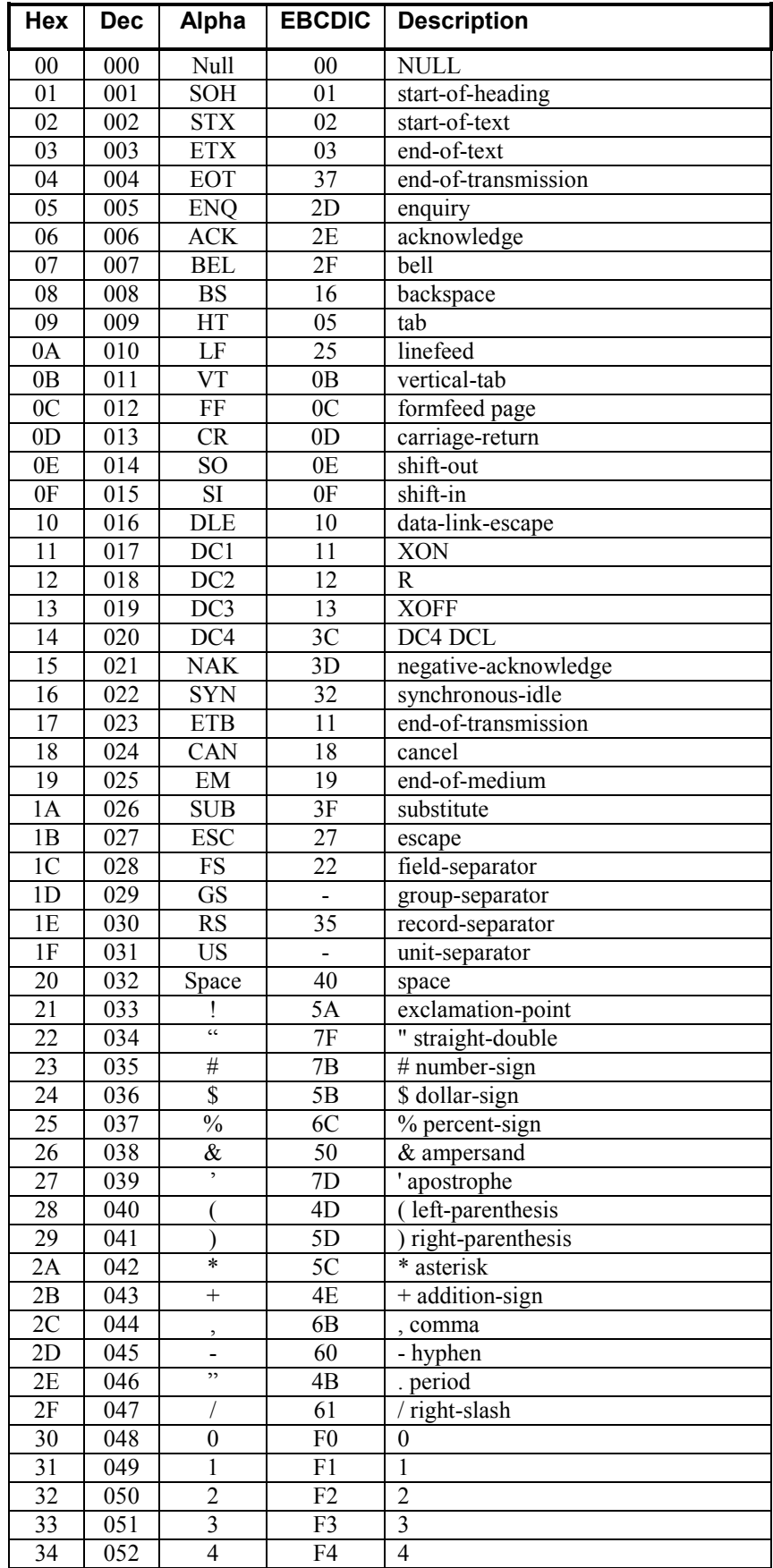

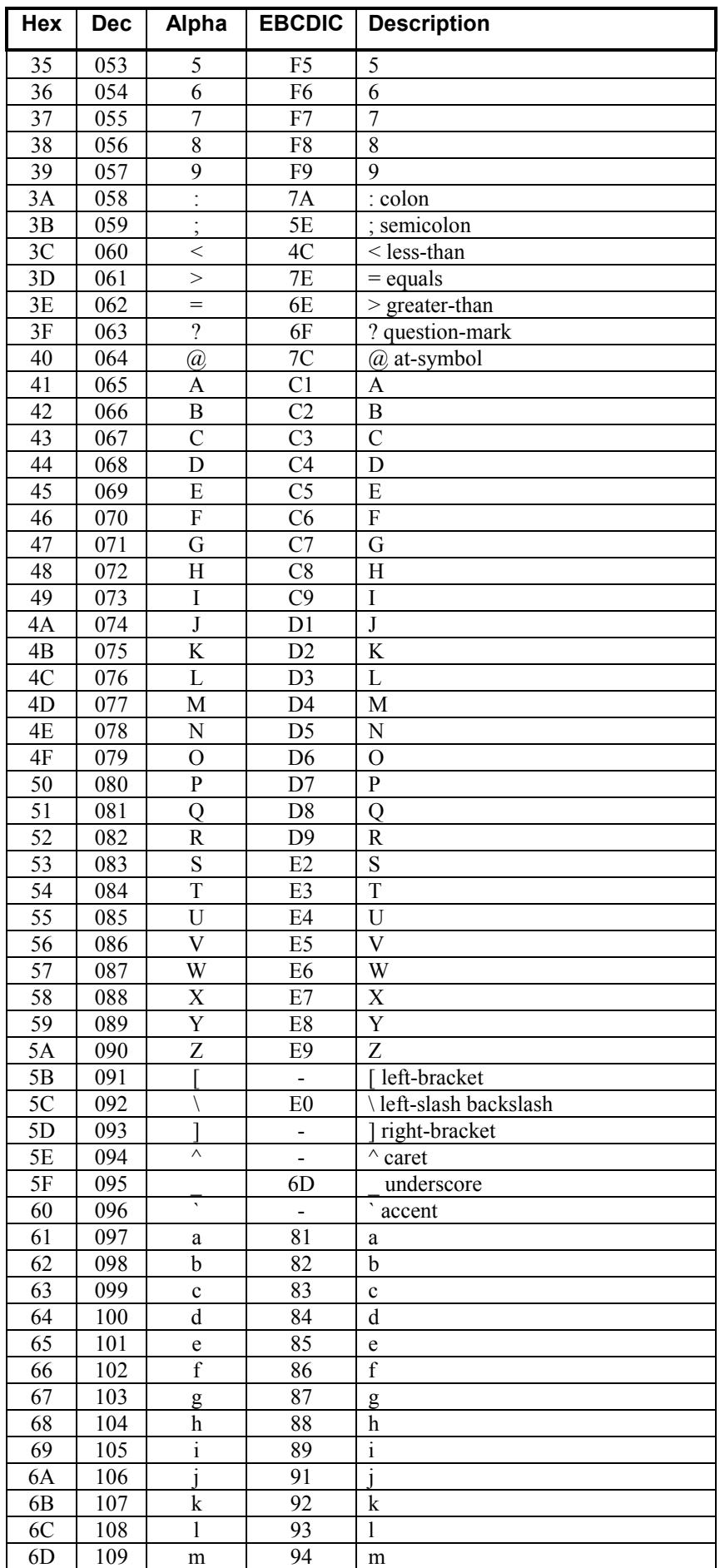

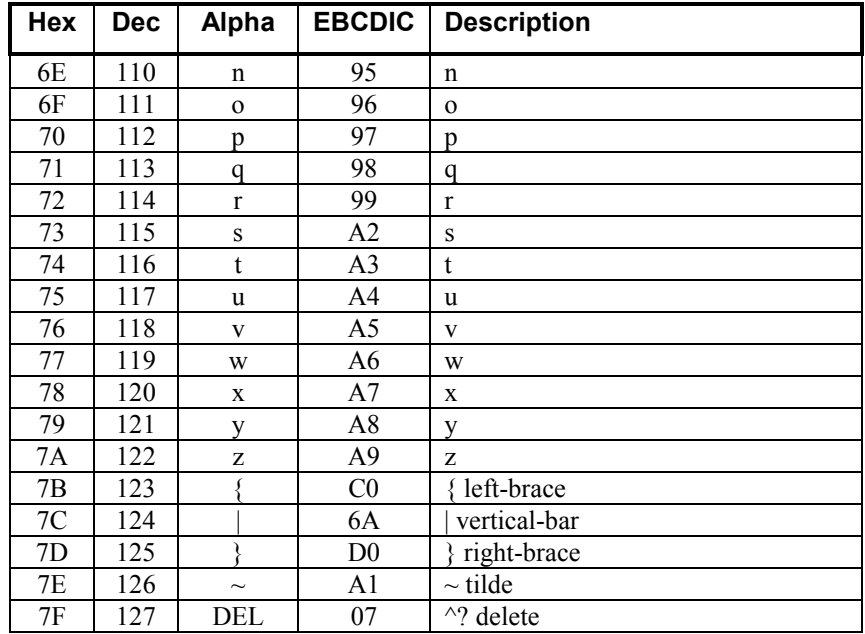

### **Additional Information**

Xerox's Document Centre Technical Support Operations welcomes feedback on all DC Tips documentation - send feedback via e-mail to: USA.DSSC.Doc.Feedback@mc.usa.xerox.com.

[Other DC Tips are available at the following URL](mailto:USA.DSSC.Doc.Feedback@mc.usa.xerox.com): http://www.xerox.com/DocumentCentreFamily/Tips.

[XEROX ®, The Document Company ®, the digital X ®, and all X](http://www.xerox.com/go/xrx/products/PT_4.jsp?family=Document+Centre+Family&view=tips)erox product names are trademarks of XEROX CORPORATION. Other trademarks belong to their respective owners.

Copyright © XEROX CORPORATION 2002. All Rights Reserved.

THE DOCUMENT COMPANY **XEROX**